# **Pupilpath 2.0 Parent/Student Help Guide**

*2012-2013 School Year* 

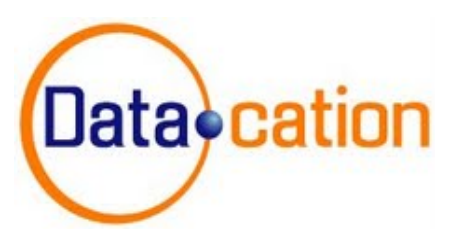

## **What is CaseNEX-Datacation?**

CaseNEX-Datacation is a comprehensive, web-based, student data management system, which consists of eight distinct portals that are dynamically interconnected, creating a seamless and intuitive data flow; allowing administrators, teachers, guidance counselors, parents, and students to look analytically at subtle correlations that exist between anecdotal behaviors, and diagnostic student performance outcomes, over time.

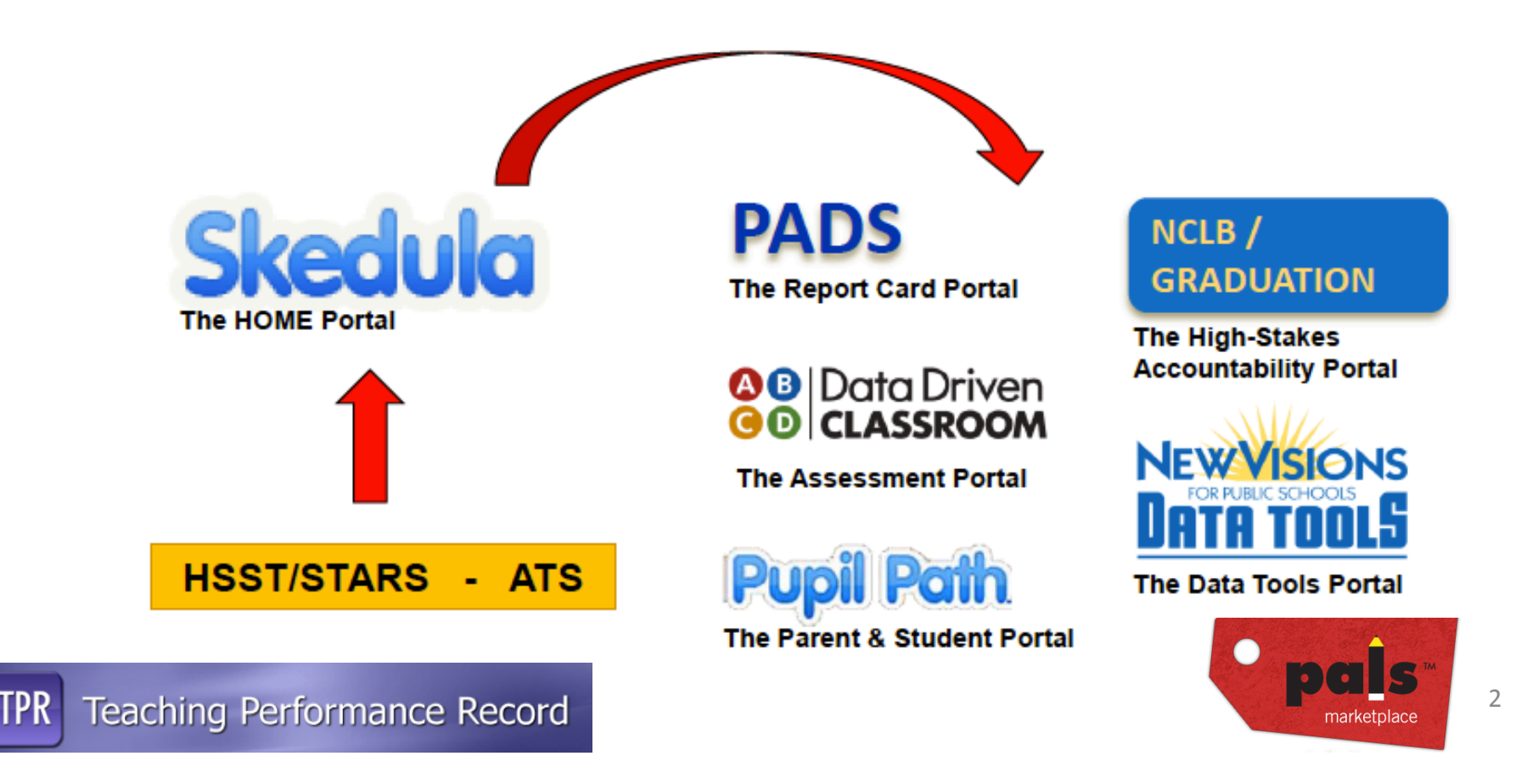

## **Pupilpath Invitation Letter**

In order to begin using the system, please refer to the Pupilpath Invitation letter, provided by the school administration, which includes your secure **access codes.** 

**Please type in this web** address, in order to navigate **to the Pupilpath website** 

**This information is required** to complete the registration **process.** 

To sign into Pupil Path go to https://pupilpath.skedula.com/ and click "New User? Sign Up Here!" then complete the following:

- Select our school
- Your name
- Your email address
- Your child's OSIS (9 digit school ID # which is copied below)
- Your child's date of birth
- The registration code which is copied below
- Select your password (Your password must be at least 6 characters in length.)

If you have any difficulty signing into Pupil Path, please contact our Parent Coordinator.

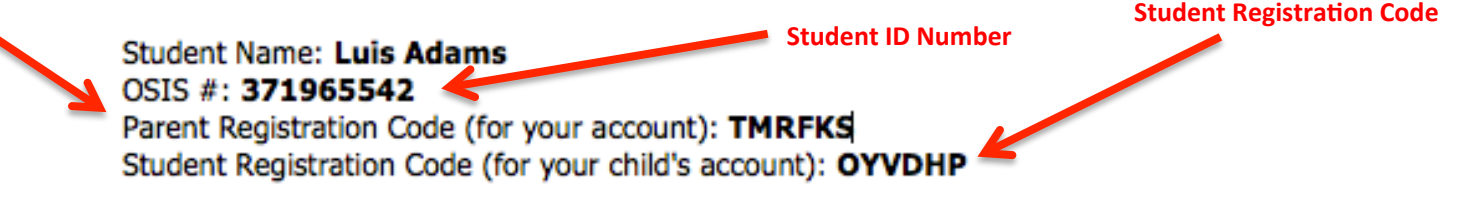

**Please know that the Parent Registration Code can be shared by parents that are** separated or divorced. The system will allow each **parent to have their own** secure access codes and a **private email messaging** system that can not be accessed by the other **parent.** 

## **Logging On**

- If you are a new user, please click the registration link, and fill in the required fields.
- If you used the system, during the previous school year, and your son or daughter is currently at the same school, you can use your existing access codes, to begin using the system.
- If you have forgotten your password, click, "Forgotten password," enter in your email, and **click "Send Reset Instructions."**
- **EXECTE:** Students that have forgotten their password, can not have an email sent, and will need to ask their teacher for a new registration code.

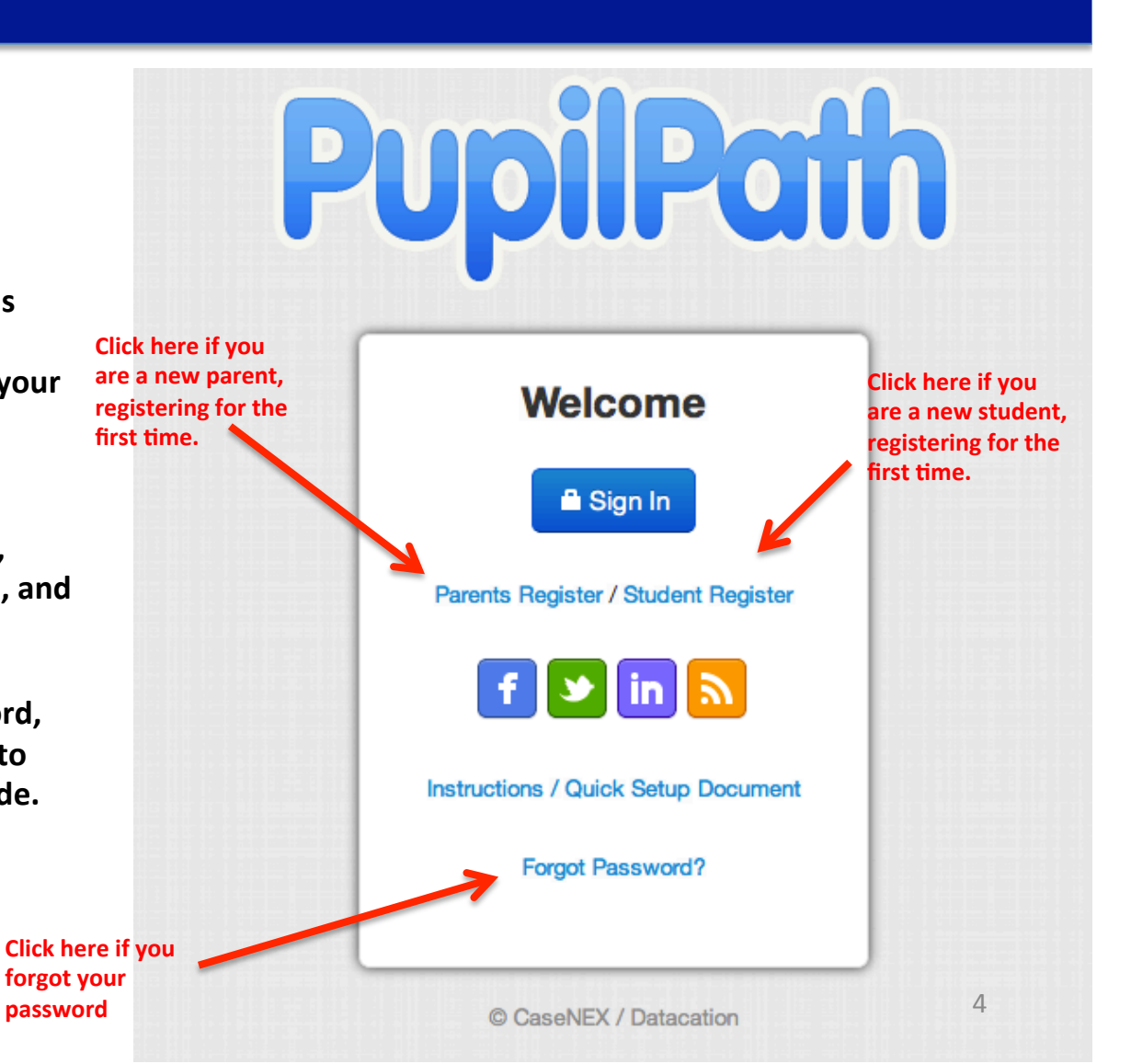

## **Parent Registration**

**Parents need a Address to com registration** pro **the Parent Coordinate assistance, if you email account.** 

letter.

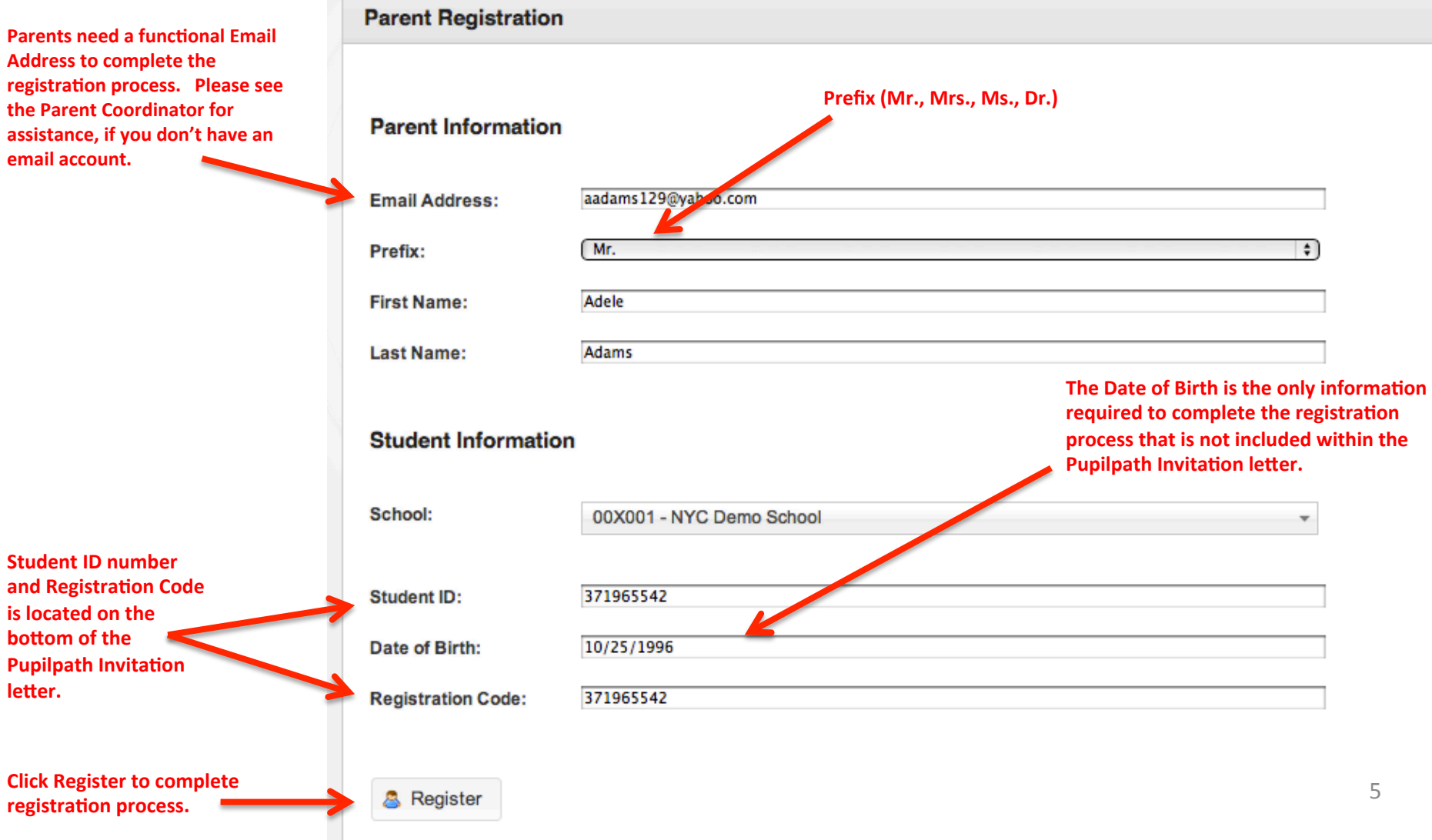

### **Parent Registration**

**Once you successfully** complete the registration process, the system will **generate the following** message to setup your secure password.

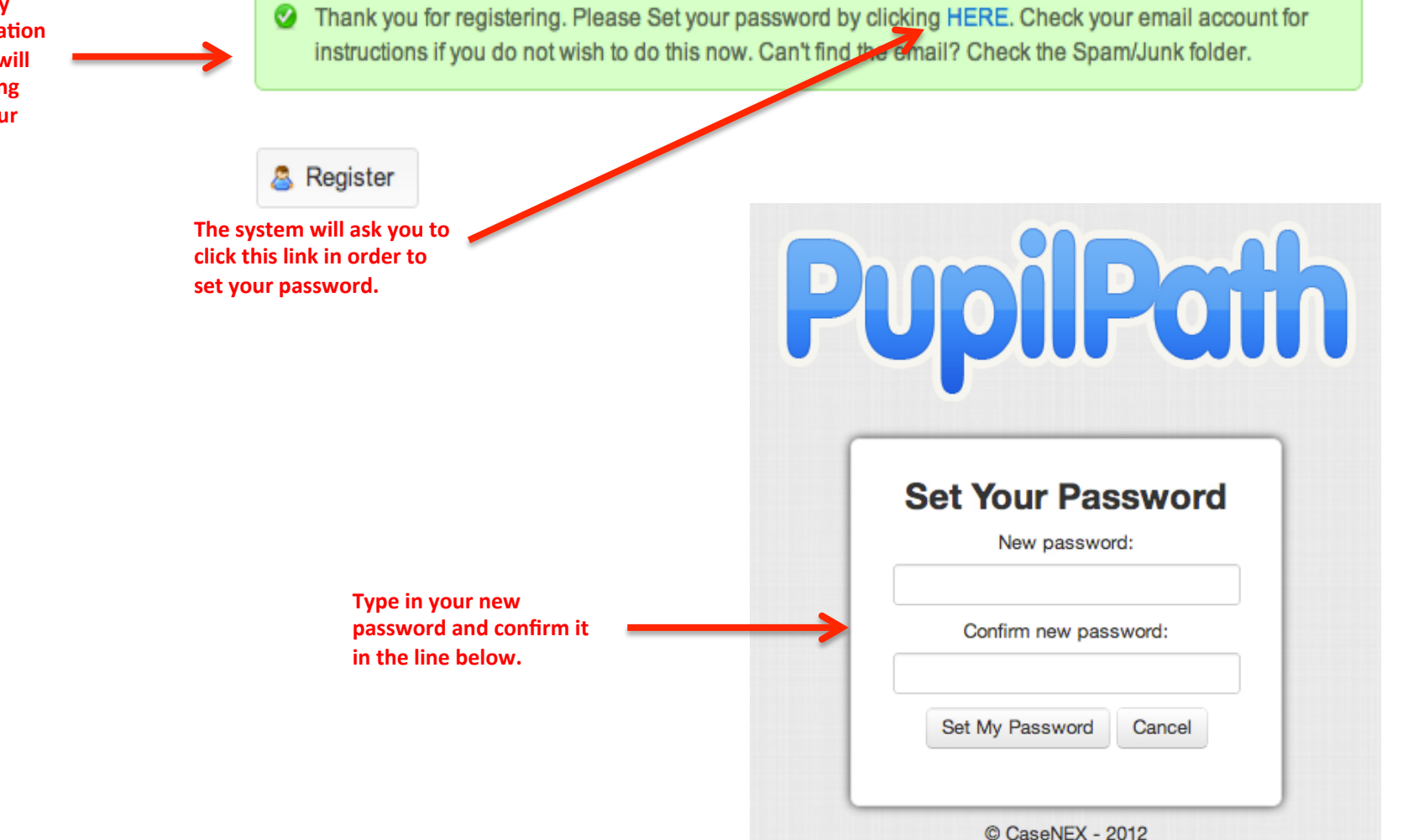

## **Student Registration**

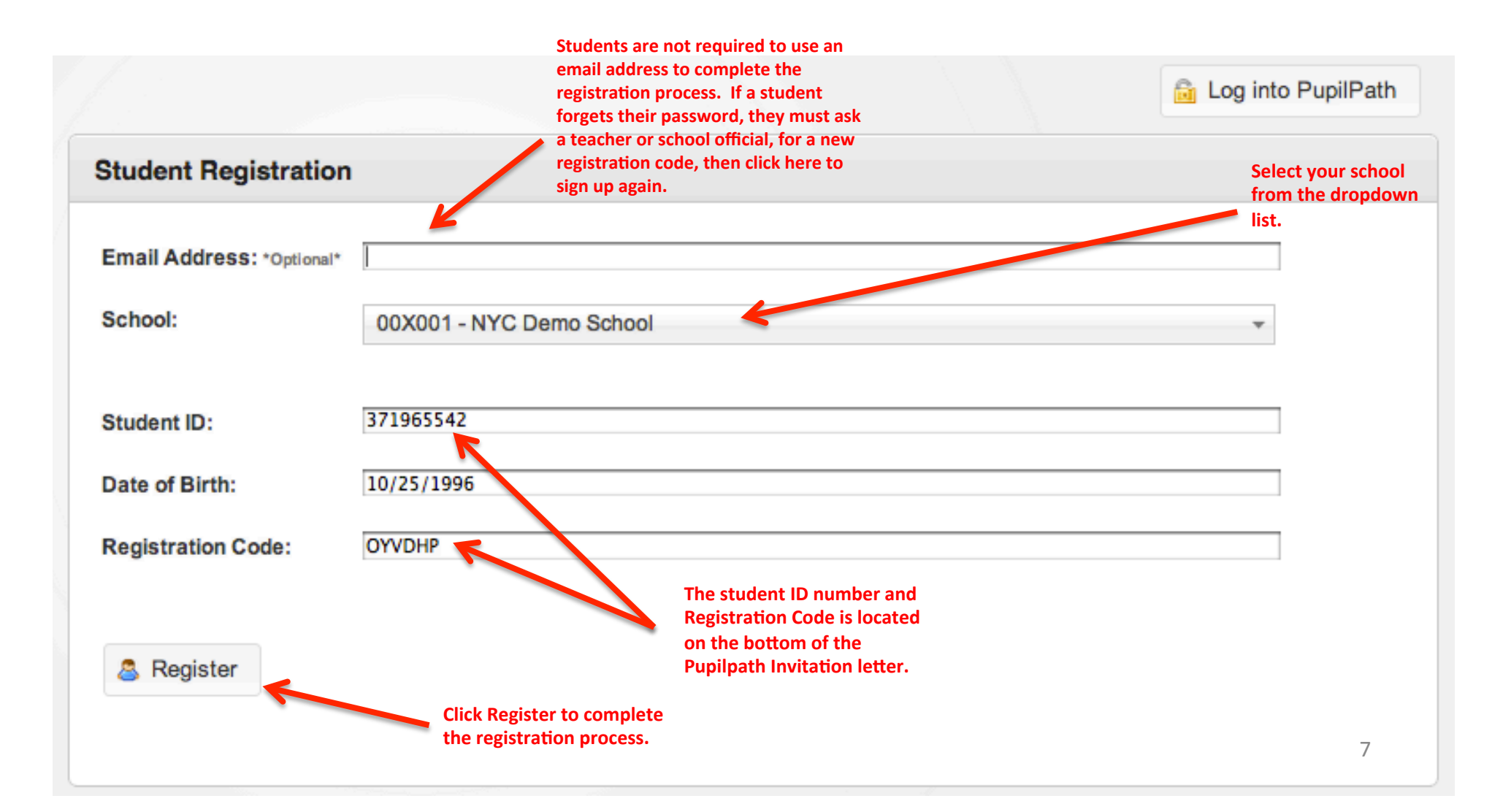

## **Student Registration**

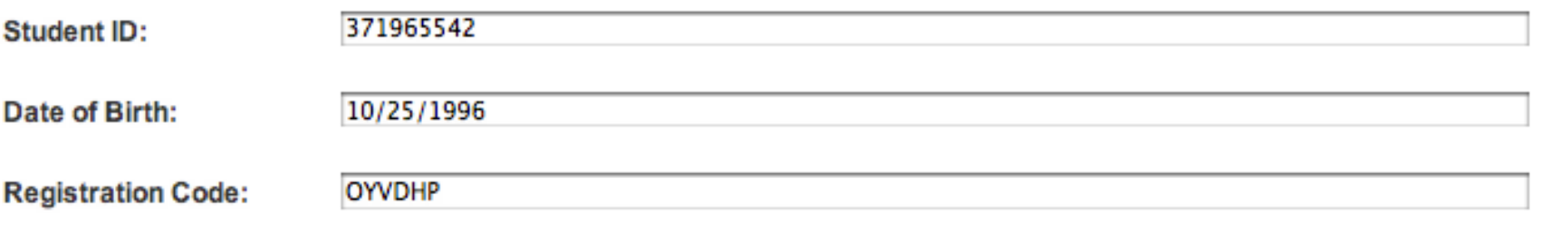

Thank you for registering. Your username is 371965542 - Set your password by clicking HERE and you will be logged in. ◉

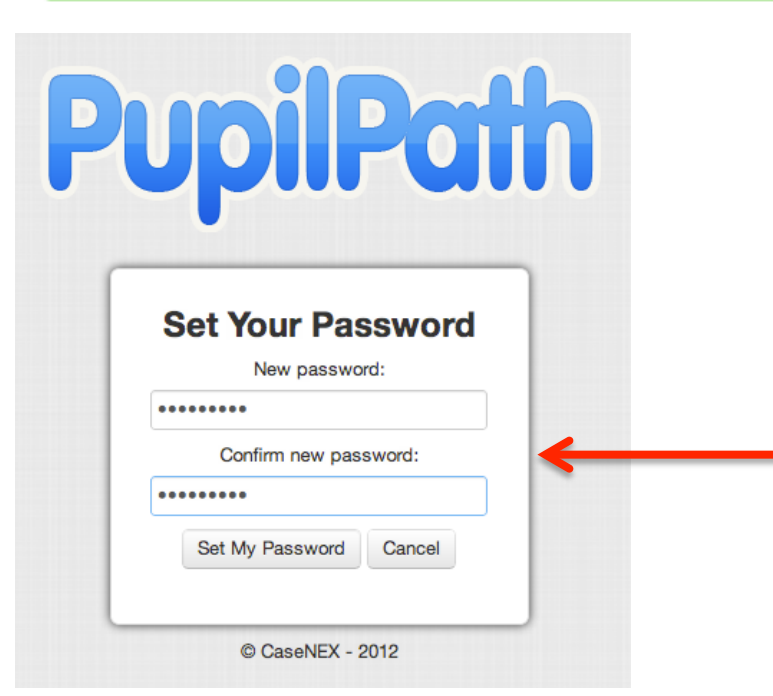

**The student will add in** the new password and confirm it on the line **below. Once done, click 'Set My Password'** in order to **begin using the system** 

**Once a student successfully** completes the registration process, the system will **prompt them to set up the password.** 

## **Pupilpath Homepage & Dashboard**

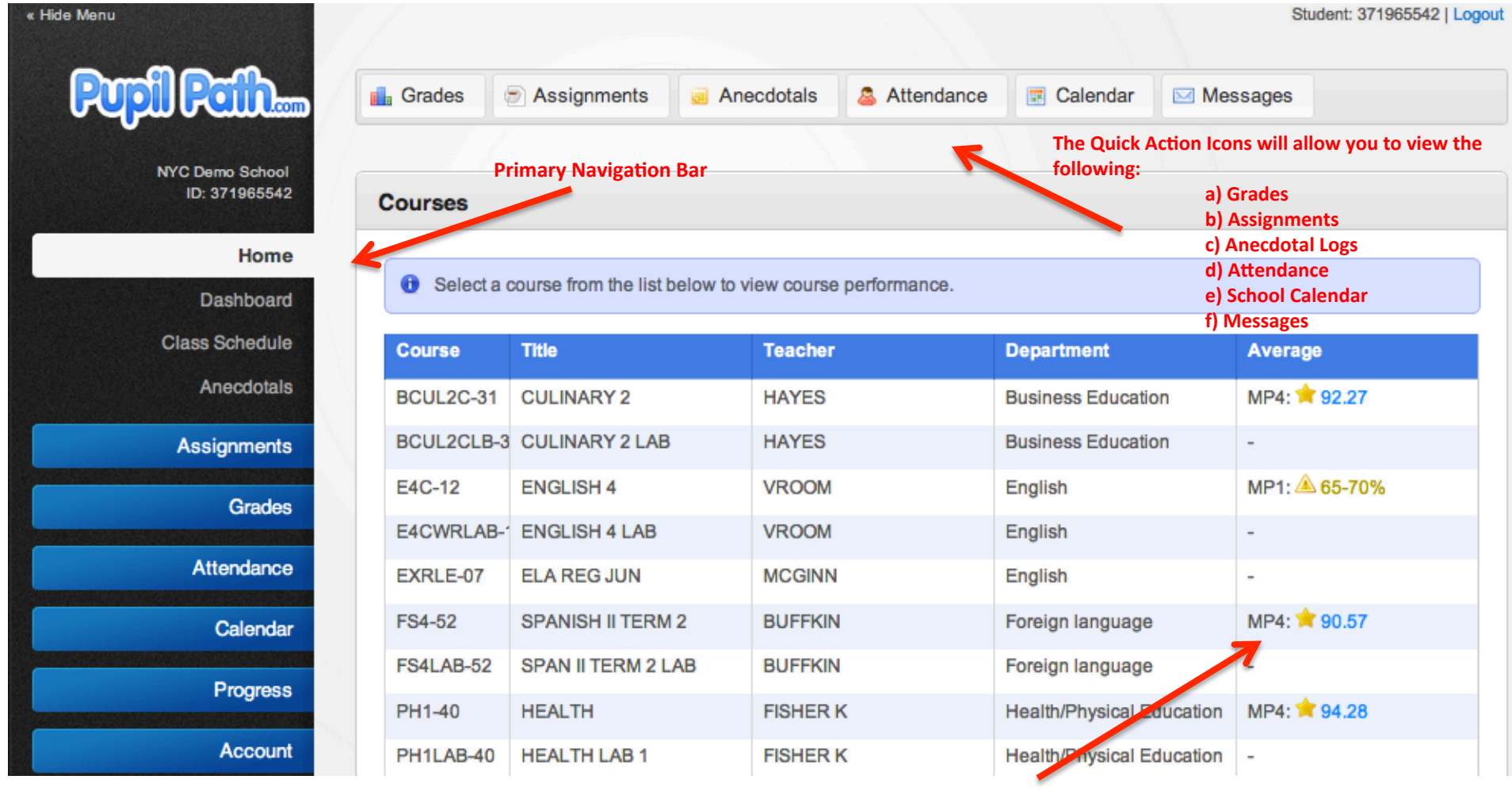

**Click to view progress grades** in any class.

# **Pupilpath Homepage & Dashboard**

#### **Assignments Excluded from Average**

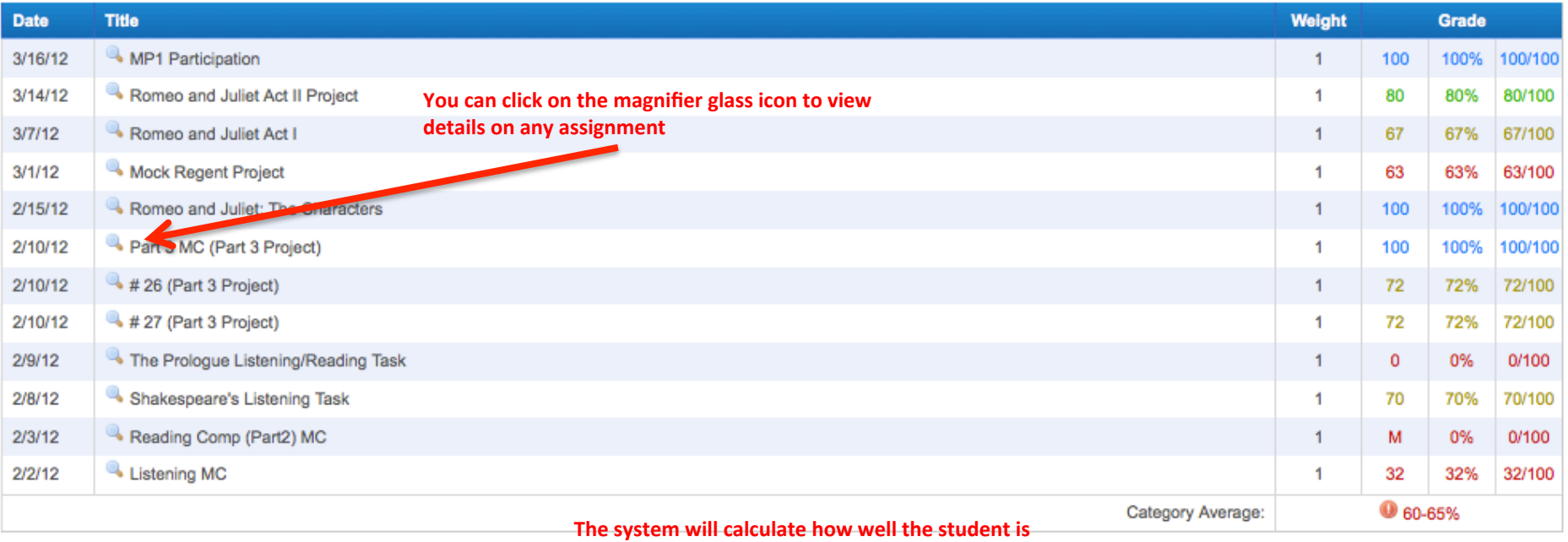

performing in a particular category, within each area of the teacher's gradebook

#### **Category Breakdown**

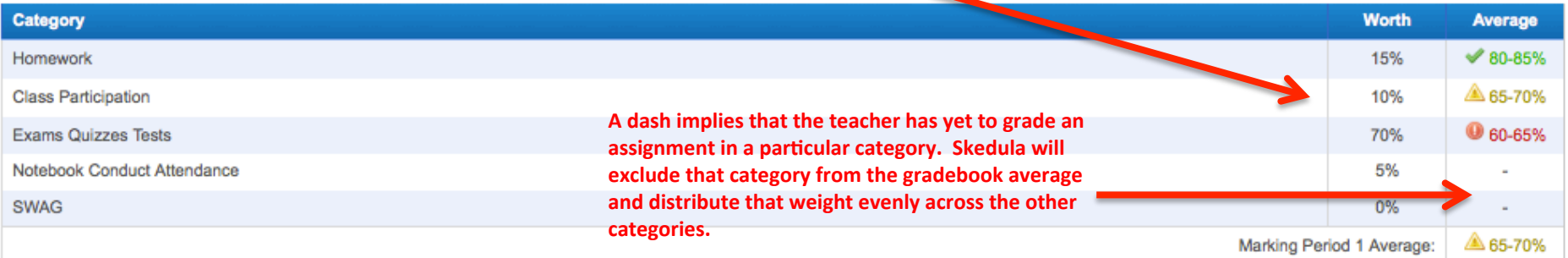

# **Pupilpath Homepage & Dashboard**

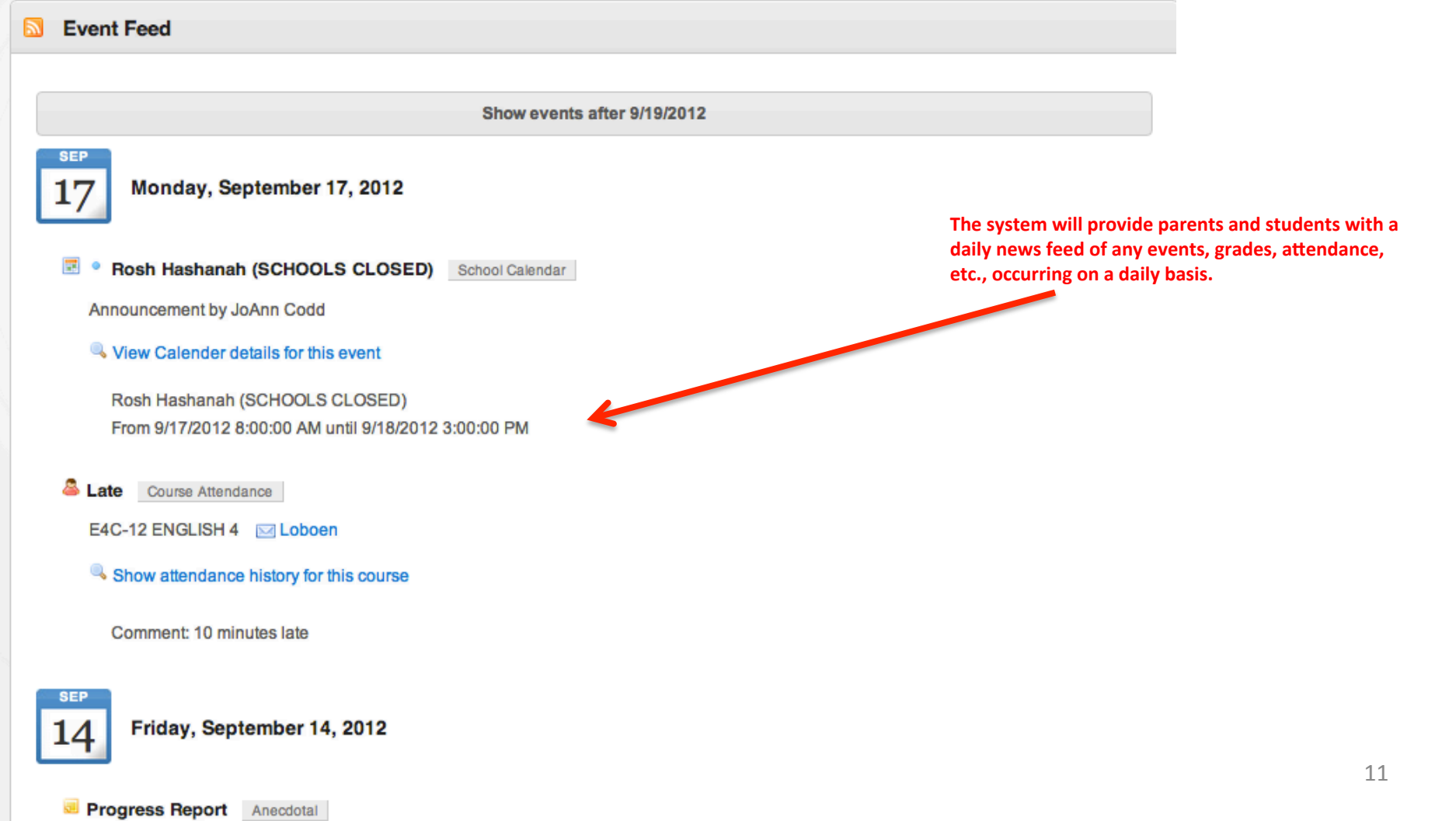

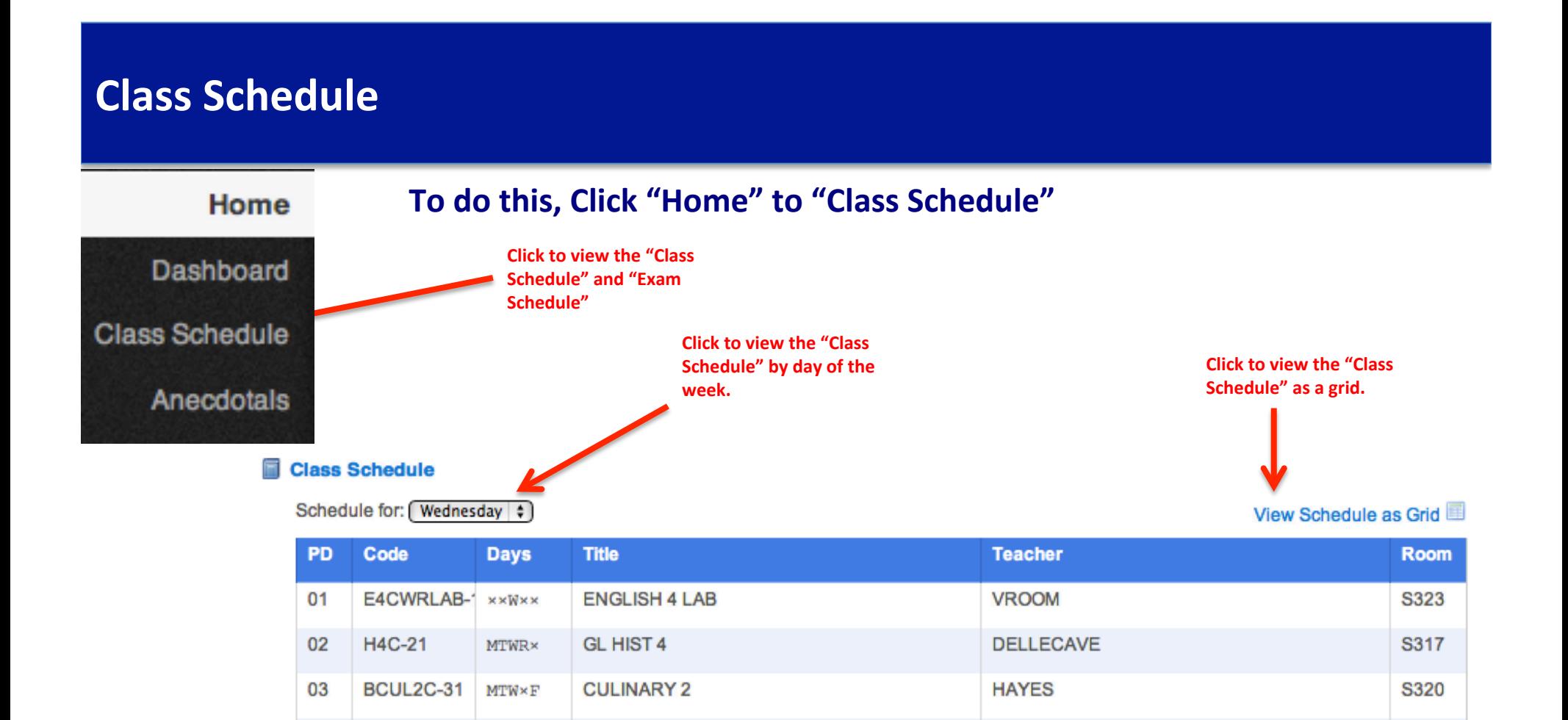

**FISHER K** 

**BUFFKIN** 

**PINER** 

**LECHILLGRIEN** 

04

05

06

07

08

PH1-40

**FS4-52** 

MG42C-63

ZLLA-70

**SE2C-83** 

 $\times \texttt{TWRF}$ 

 $\times$ TWRF

 $M \times WRF$ 

**MTWRF** 

 $MTW \times F$ 

**HEALTH** 

**LUNCH** 

EA SCI 2

**SPANISH II TERM 2** 

**GEOMETRY TERM 2OF4** 

12 

G34

N316

N214

**CAFA** 

E209

#### **Anecdotals** To do this, Click "Home" to "Anecdotals" Home **Click to view any anecdotal log Dashboard Anecdotals Class Schedule Employee Date Type** Anecdotals Progress Report 9/14/2012 Paul Loboen Progress Report 9/5/2012 Paul Loboen Progress Report 9/5/2012 Paul Loboen Academic - Negative 2/9/2012 **William Buffkin** Ms. F. Simmons Academic - Negative 4/4/2011 Academic - Positive 11/15/2010 Mrs. S. Tuzzo **Behavioral** Mrs. A. Francisco 10/27/2010 Academic - Positive 13 Mrs. A. Francisco 10/5/2010

# **Assignments**

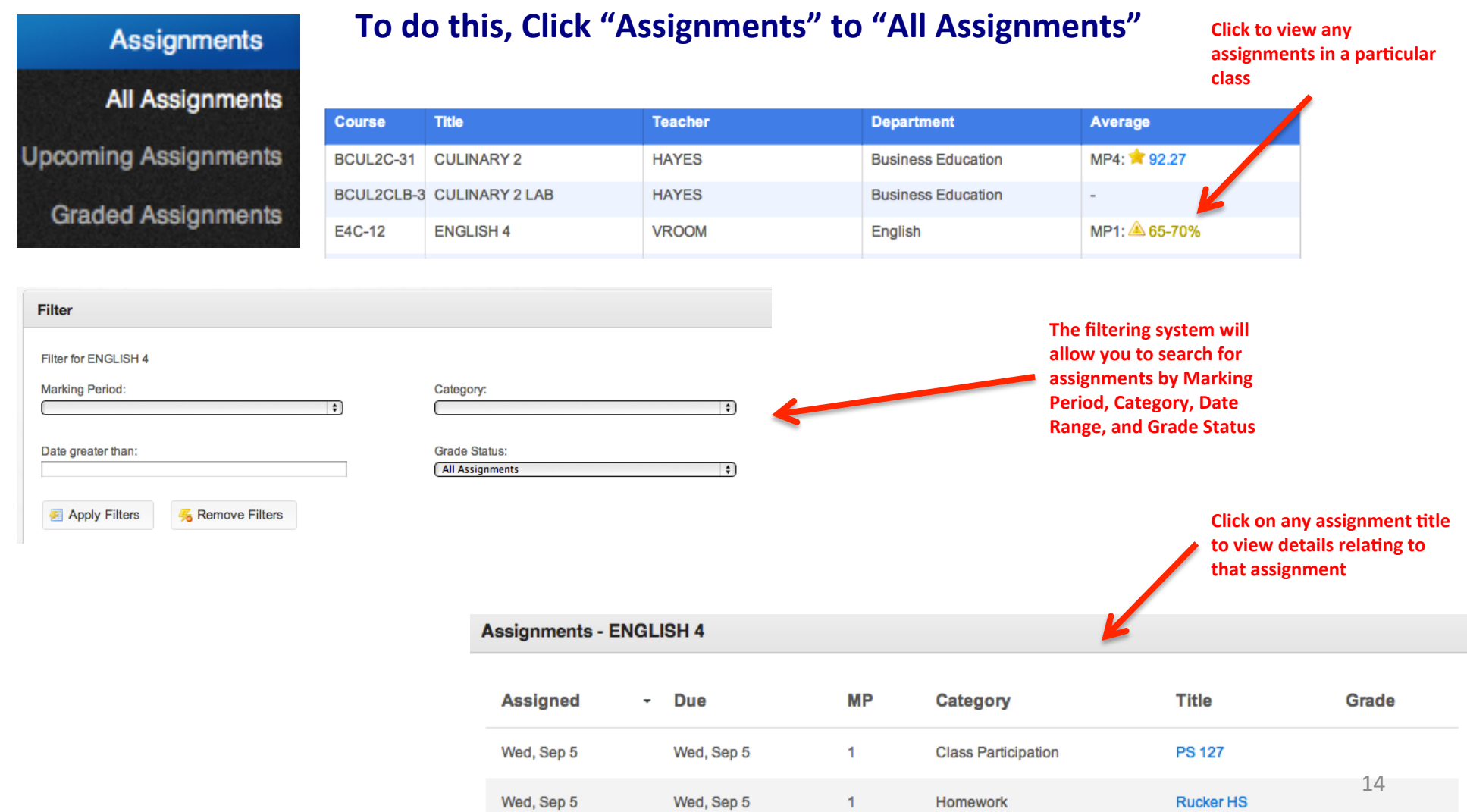

 $1 -$ 

Homework

**Rucker HS** 

Wed, Sep 5

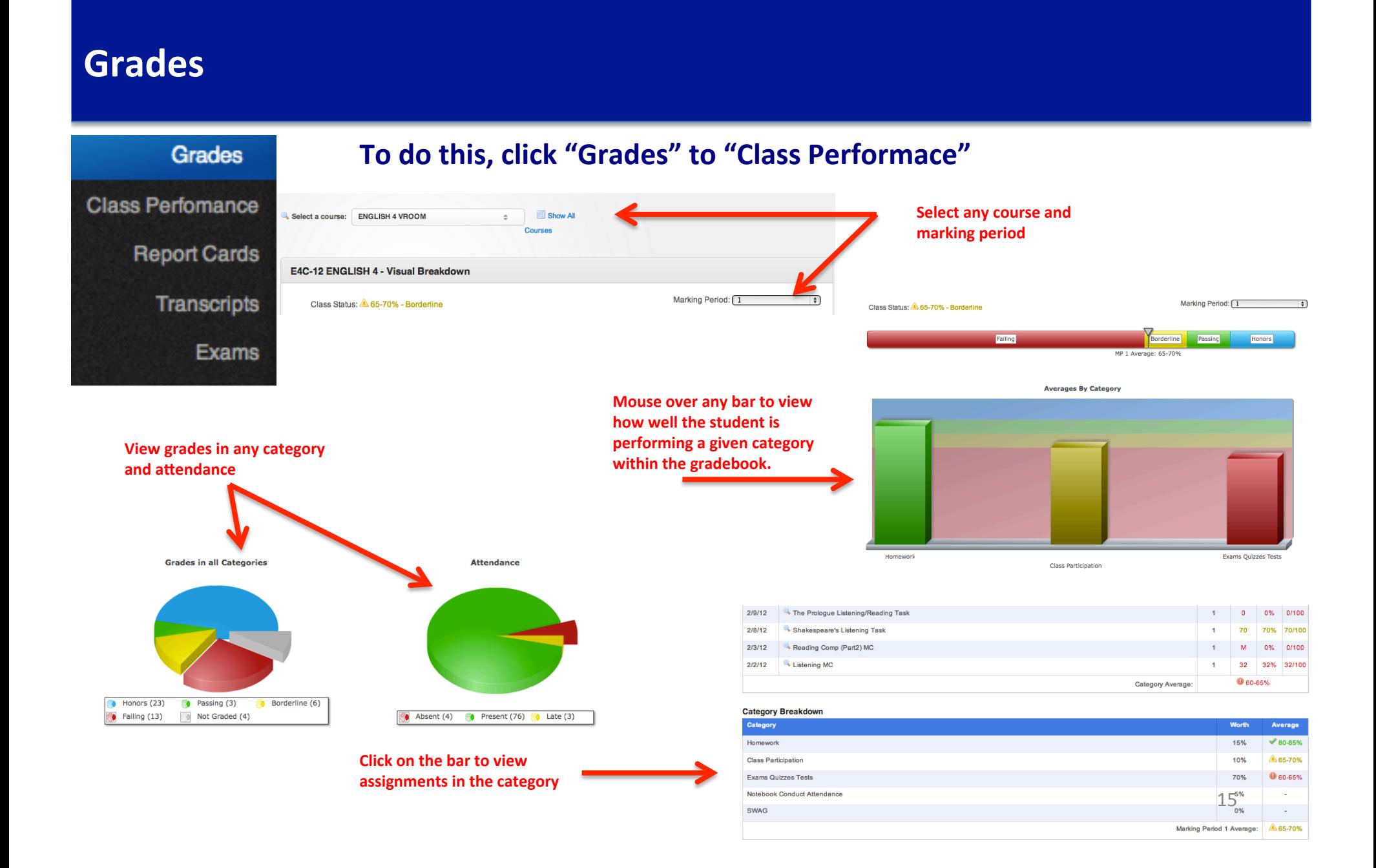

## **Grades**

## Grades **Class Perfomance Report Cards Transcripts** Exams

### To do this, click "Grades" to "Report Cards"

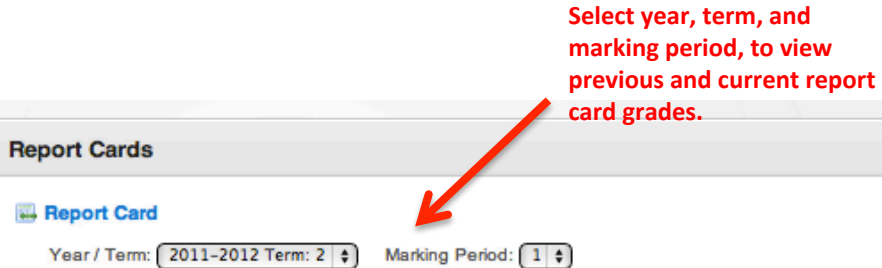

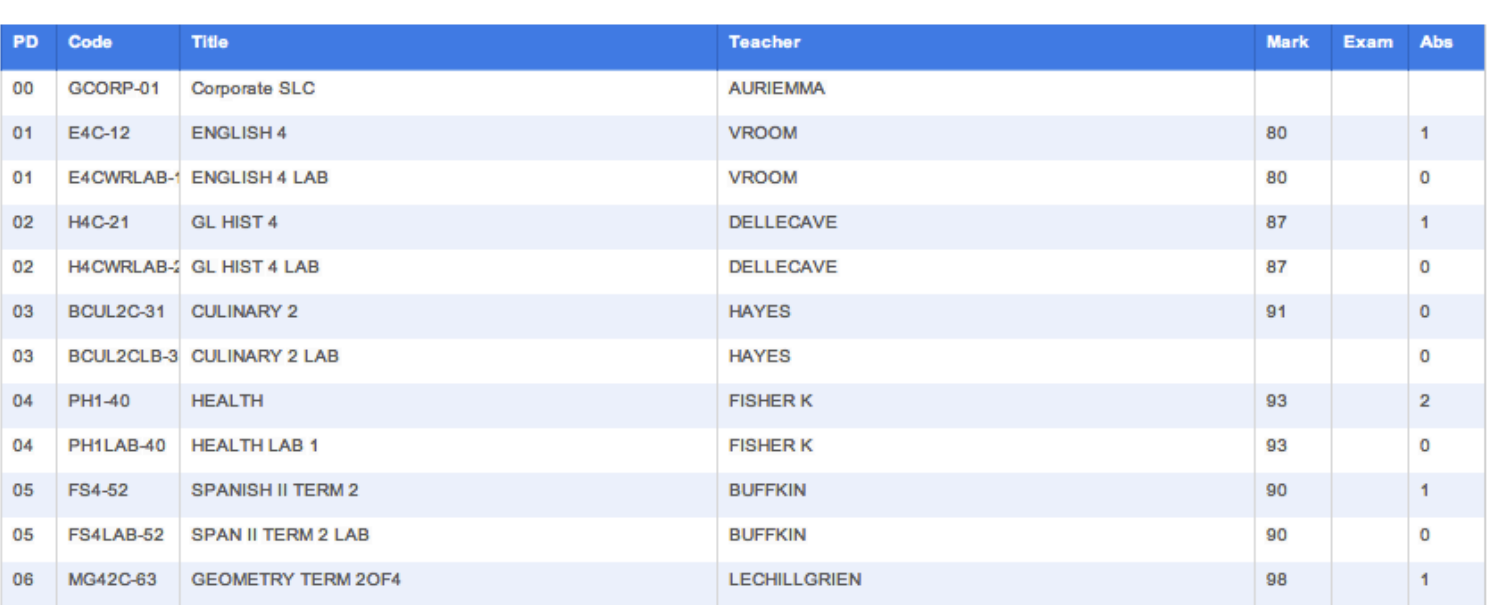

## **Grades**

Grades

### To do this, click "Grades" to "Transcripts"

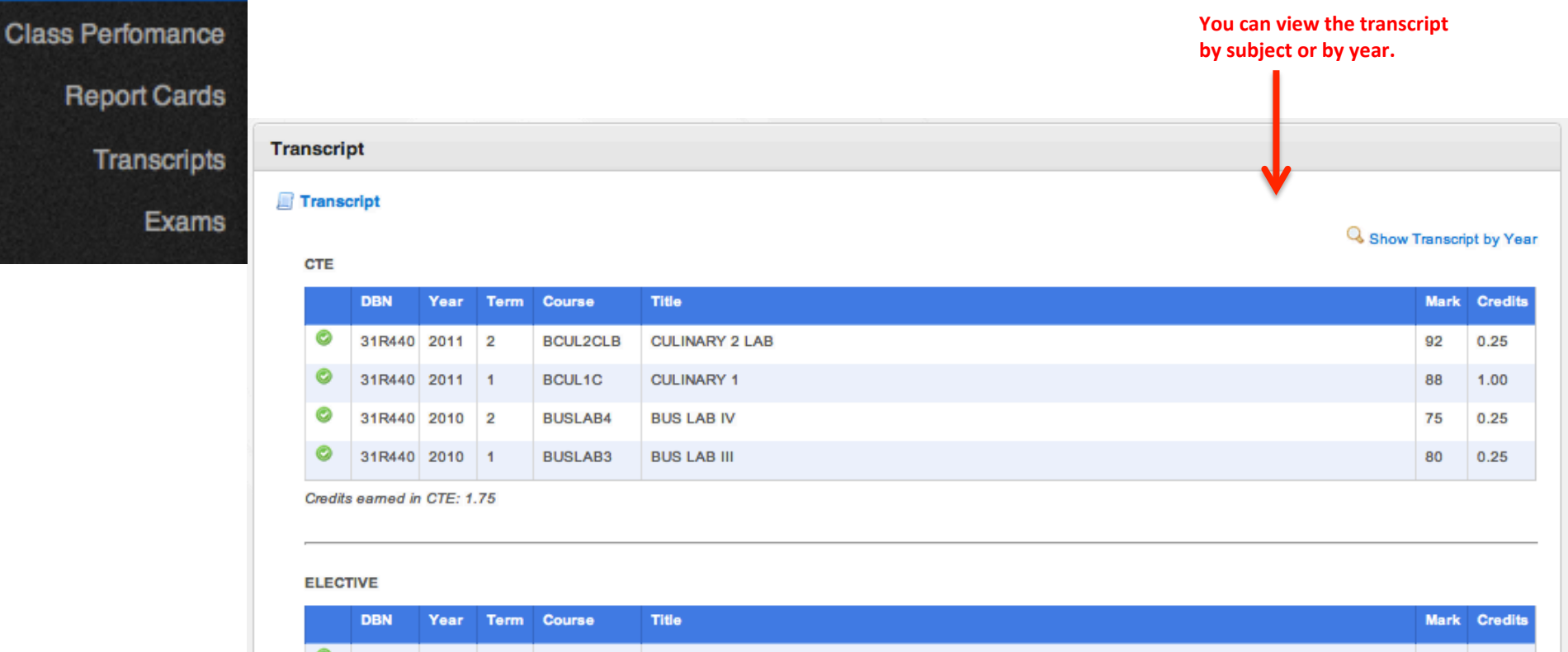

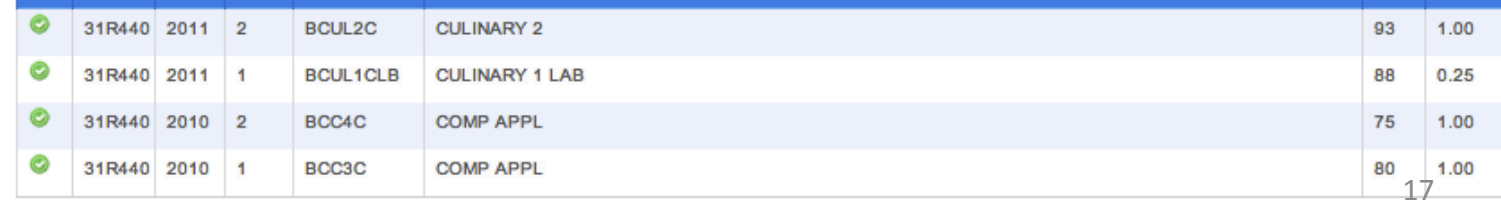

Credits earned in ELECTIVE: 3.25

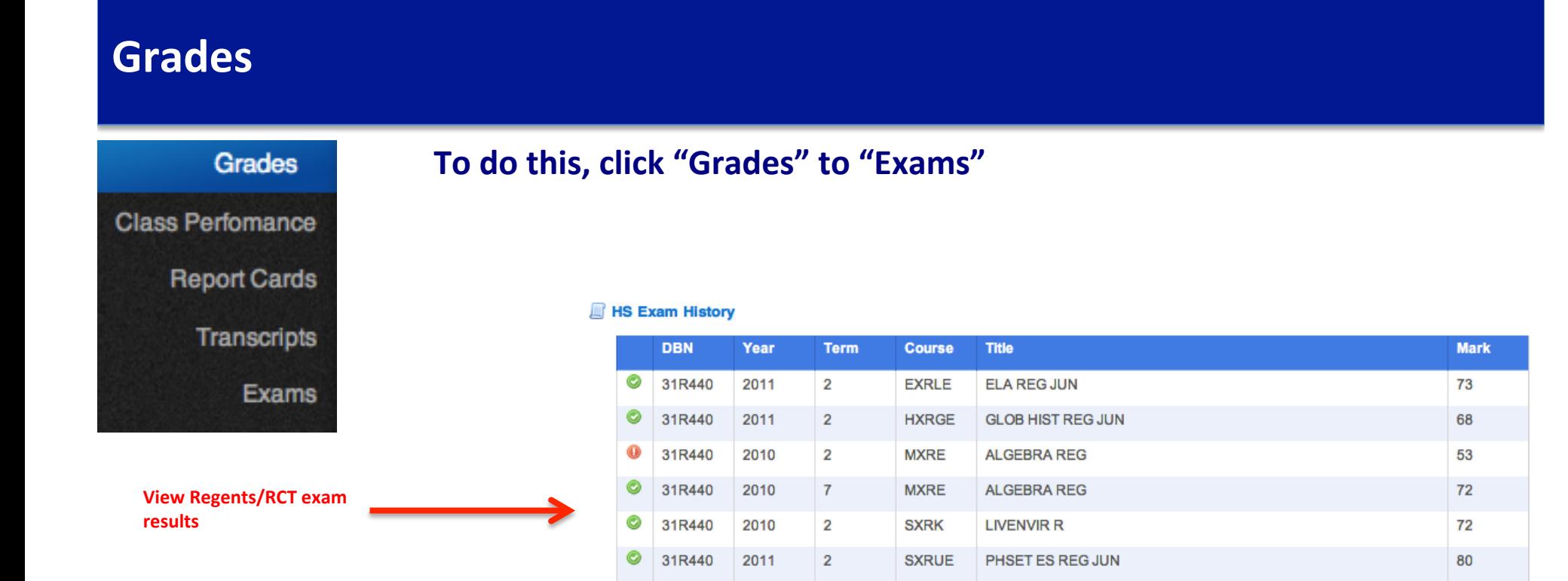

#### K-8 Exam History

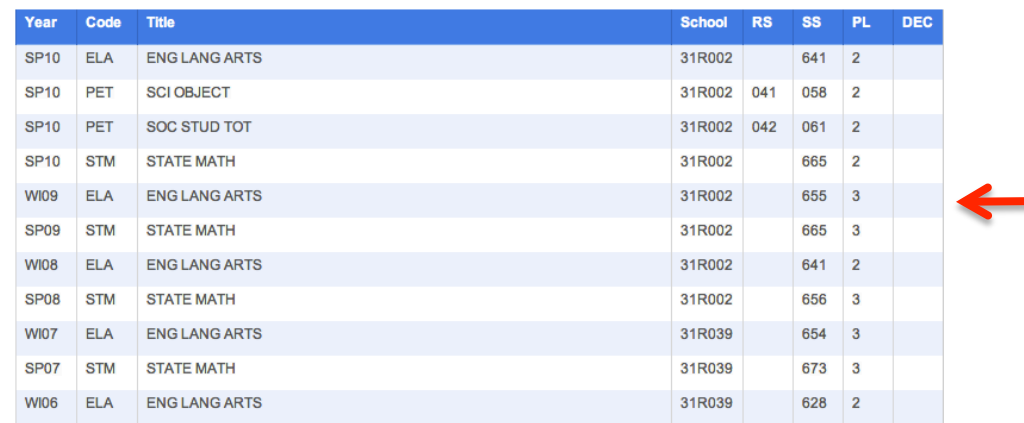

**View K-8 Exam History** 

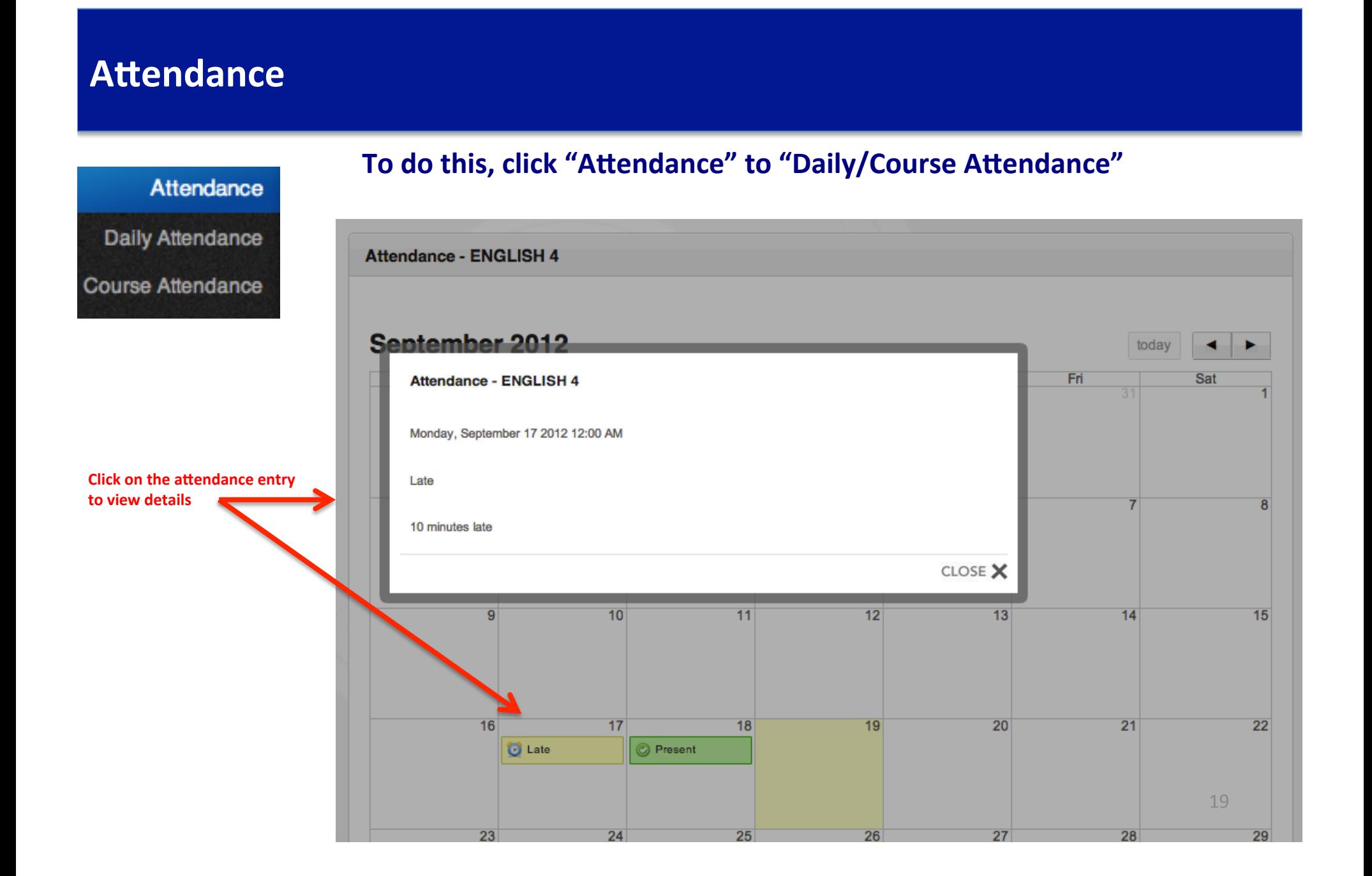

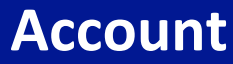

### To do this, click "Account" to "Add Student"

**If you have two children in the same** 

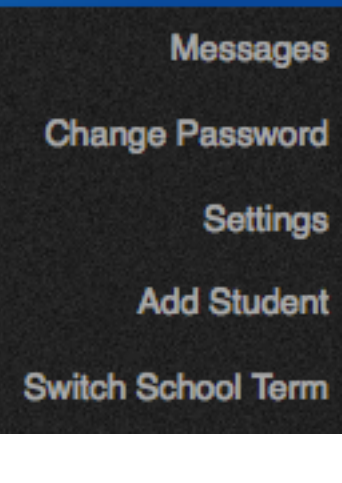

Account

**Student ID number** and Registration Code **is located on the bottom** of the **Pupilpath Invitation** 

letter.

school, you can view both students with the same login. Please know that **you will need the Pupil Path Invitation** letter to complete this process. **Add Child** *O* Enter registration code School Choose a School **Birth Day** Student ID Number

**Registration Code** 

Register

## **Technical Support and Assistance**

Technical Support 866-817-0726 (8am-6pm)

24 hour a day email support datacation@casenex.com

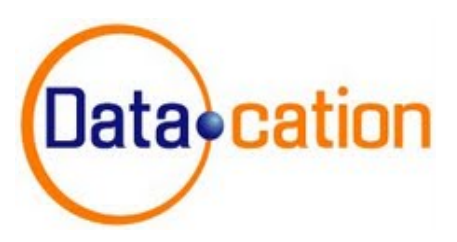